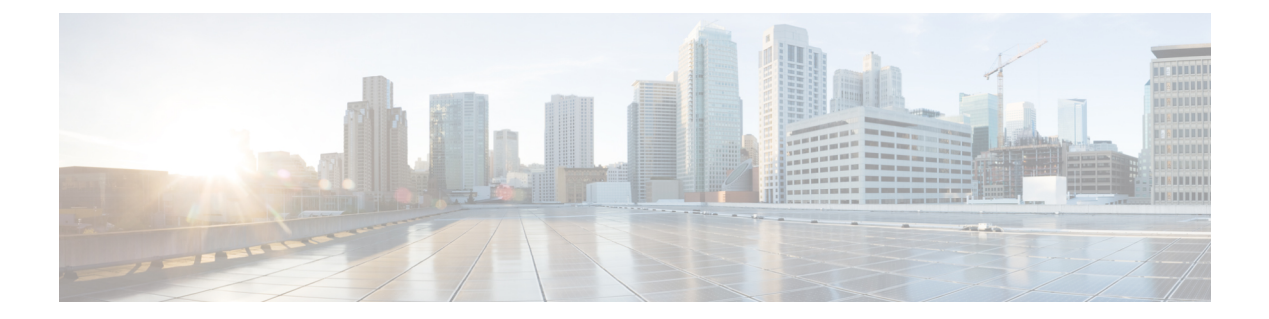

# プレゼンス

- [CalendarWebExMeetingPresence](#page-0-0) (1 ページ)
- [DomainsForOutlookPresence](#page-0-1) (1 ページ)
- Enable1st outlook12 Presence integration  $(2 \sim \rightarrow \sim)$
- [HVDDisconnectSignout](#page-1-1)  $(2 \sim \rightarrow \sim)$
- [LoginResource](#page-1-2)  $(2 \leq \leq \leq \vee)$
- meetingservice supportmultimeeting  $(3 \sim -\check{\smile})$
- [OutlookContactResolveMode](#page-2-1) (3 ページ)
- [PresenceServerAddress](#page-2-2) (3 ページ)
- [PresenceServerURL](#page-3-0)  $(4 \sim \rightarrow \sim)$

# <span id="page-0-0"></span>**CalendarWebExMeetingPresence**

Windows 版 Cisco Jabber に適用されます。

CiscoWebexセッションリンクに参加していなくても、Microsoft Outlookカレンダーにミーティ ングがある場合、ユーザの出席を 「Webexミーティング中」変更できるようにします。

- true:CiscoWebexセッションリンクに参加していなくても、ユーザの出席が「Webexミー ティング中」に変更されます。
- false (デフォルト): 出席を「Webexミーティング中」に変更するには、Cisco Webexセッ ションリンクに参加する必要があります。そうでない場合、Microsoft Outlook カレンダー 内にミーティングがある場合でも出席は「応答可能」のままとなります。

例:<CalendarWebExMeetingPresence>true</CalendarWebExMeetingPresence>

# <span id="page-0-1"></span>**DomainsForOutlookPresence**

デスクトップ クライアント向け Cisco Jabber に適用されます。

このキーを使用してドメインを設定すると、指定したドメイン内のユーザの出席情報だけを表 示できるようになります。設定されていない場合は、すべての連絡先(ドメイン)の出席情報を 表示できます。

このキーは、コンマで区切られた複数のホワイトリストドメインをサポートします。例: <DomainsForOutlookPresence>cisco.com、cisco.cn</DomainsForOutlookPresence>。

単純なワイルドカードマッチに対応しています。例: \*.cisco.com or \*cisco.com.

例: <DomainsForOutlookPresence>cisco.com</DomainsForOutlookPresence>

## <span id="page-1-0"></span>**Enable1st\_outlook12 Presenceintegration**

Mac 版 Cisco Jabber に適用されます。

前提条件: Microsoft Outlook 15.34.0

Cisco Jabber での出席が Microsoft Outlook に統合されているかどうかを指定します。

- True (デフォルト): Cisco Jabber 内のユーザの出席が Microsoft Outlook と統合されます。
- False: Cisco Jabber 内のユーザの出席が Microsoft Outlook に統合されません。

#### <span id="page-1-1"></span>**HVDDisconnectSignout**

VDI 版 Cisco Jabber Softphone —Windows に適用されます。

このパラメータは、ユーザが HVD から切断された際に、Windows 版 Cisco Jabber がどのよう に出席ステータスを取り扱うかを管理します。

- true: ユーザーがサインアウトしたか、 HVD から切断された場合、Cisco Jabber が自動でサ インアウトし、10秒以内に出席ステータスをオフラインに変更します。
- false (デフォルト): ユーザーがサインアウトしたか、 HVD から切断された場合、Cisco Jabber はそのままサインイン済みとなり、出席ステータスは、**Available**となります。

#### 例:

<HVDDisconnectSignout>False</HVDDisconnectSignout>

#### <span id="page-1-2"></span>**LoginResource**

すべての Cisco Jabber クライアントに適用されます。

このパラメータは、ユーザが Cisco Jabber クライアントの複数のインスタンスにサインインで きるかどうかを制御します。

• multiResource (デフォルト):ユーザは、クライアントの複数のインスタンスに同時にサ インインできます。

• wbxconnect:ユーザは、一度にクライアントの 1 つのインスタンスにしかサインインでき ません。このオプションは、クラウドとハイブリッドの展開に適用されます。

クライアントはユーザの ID に wbxconnect サフィックスを付加します。ユーザは、 wbxconnect サフィックスを使用する他の Cisco Jabber クライアントにサインインできま せん。

- mutualExclusion:ユーザは、一度にクライアントの 1 つのインスタンスにしかサインイン できません。このオプションは、すべての展開に適用されます(オンプレミス、クラウド およびハイブリッド)。ユーザが新たにサインインすると、クライアントの古いインスタ ンスから自動的にサインアウトします。
- 例:<LoginResource>mutualExclusion</LoginResource>

#### <span id="page-2-0"></span>**meetingservice\_supportmultimeeting**

Windows 版 Cisco Jabber に適用されます。

Jabber が複数の Webex Meetings の開始をできるようにするかを指定します。

- true (デフォルト): 複数のミーティングを有効にします。
- false: 複数のミーティングを無効にします。

例: <meetingservice\_supportmultimeeting>true</meetingservice\_supportmultimeeting>

### <span id="page-2-1"></span>**OutlookContactResolveMode**

Windows 版および Mac 版 Cisco Jabber に適用されます。

Outlook での連絡先の存在の解決方法を指定します。

- **Auto** (デフォルト): SIP:user@cupdomain を使用して、proxyaddress属性を設定する と、 Jabber は Jabber ID としてuser@cupdomainを使用します。Proxyaddress 属性を SIP なしで設定した場合、Jabber は Outlook で連絡先のプレゼンスを解決するように電子 メールアドレスを使用します。
- **Email**: SIP:user@cupdomainを使用して proxyaddress 属性を設定すると、Jabber は 電子メールアドレスとして user@cupdomain を使用します。Proxyaddress 属性を SIP なしで設定した場合、Jabber は Outlook で連絡先のプレゼンスを解決するように電子メー ルアドレスを使用します。

例: <OutlookContactResolveMode>Email</OutlookContactResolveMode>

# <span id="page-2-2"></span>**PresenceServerAddress**

すべての Cisco Jabber クライアントに適用されます。

オンプレミス展開のプレゼンスサーバのアドレスを指定します。値として次のいずれかを設定 します。

- ホスト名 (hostname)
- IP アドレス(*123.45.254.1*)
- FQDN(*hostname.domain.com*)

例:<PresenceServerAddress>*hostname*</PresenceServerAddress>

# <span id="page-3-0"></span>**PresenceServerURL**

すべての Cisco Jabber クライアントに適用されます。

Cisco Webex Messenger サービスの Central Authentication Service(CAS)URL を指定します。

例:

<PresenceServerURL>*https://loginp.webexconnect.com/cas/sso/ex\_org/orgadmin.app*</PresenceServerURL>